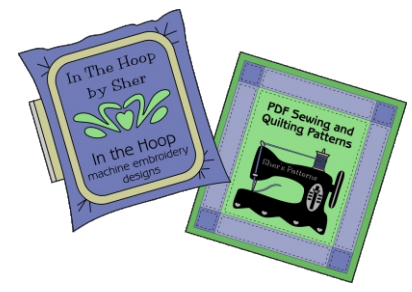

## **SOME HELPFUL TIPS FOR ADDING PDF'S TO SAMSUNG NOTES**

First, download the PDF document to your tablet or computer. Put it in a place where you will be sure to find it. Use **Letter Size** if you will be printing them out to use on paper, print them at 100% (Actual Size). If you are using these file in your Samsung Notes, you'll want to download the size **A4**.

Import the file in your Samsung Notes. There are a couple of ways you can do this. You can import it from the note app by choosing the paperclip in the upper right corner. The way I prefer is to open the PDF document I want and "open it with" my Samsung Notes. if you have the option of opening, sharing or exporting it with a "new note" or an "existing note." For these, you will want to choose a "new note." All phones and tablets can vary as how to do things. On my phone and tablet, I open up my documents (from my files) and when I find the one I want, I click the three little dots at the right and choose "open with" from there. Once done, you can now edit your form to suit your needs right there in the app!

## **BEFORE YOU IMPORT IT INTO YOUR NOTES:**

Check your setting to make sure that it set up for a PDF document. Normally I like to keep my notes as an infinite scrolling page but for these you will want to set it to individual pages. Refer to the images below to set up your note template.

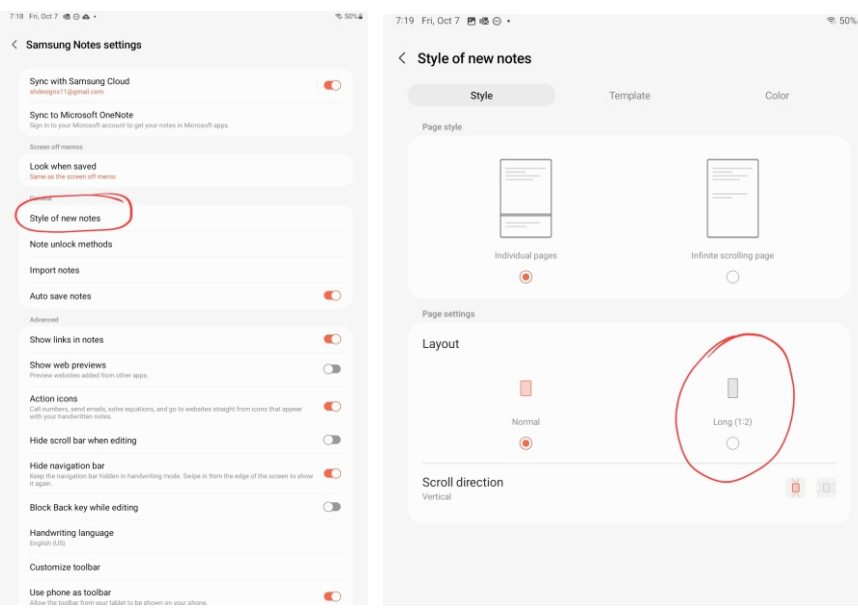

If you have a stylus that came with your tablet or phone, you can write all your information in right over the PDF document. If you don't have a stylus, you can create text boxes so your text will be exactly where you want it. Simply do a "long hold" someplace on the page and choose the "text box" option. You can even set your font size for your text! You can also edit and change the location of your text and add more boxes as long as you are in editing mode.

**It has been my experience that the Internet PDF viewers are horrible! Always download your file to your tablet or computer then open it from there. Be sure to use a reliable PDF viewer such as Adobe, which is always free from the Adobe website.**